## Oracle Financial Services Regulatory Reporting for US Federal Reserve (OFS AGILE RP US FED)

**Release Notes** 

Release 8.1.1.1.15

January 2023

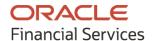

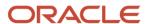

OFS Regulatory Reporting for US Federal Reserve (OFS AGILE RP US FED) Release Notes

Copyright © 2023 Oracle and/or its affiliates. All rights reserved.

This software and related documentation are provided under a license agreement containing restrictions on use and disclosure and are protected by intellectual property laws. Except as expressly permitted in your license agreement or allowed by law, you may not use, copy, reproduce, translate, broadcast, modify, license, transmit, distribute, exhibit, perform, publish, or display any part, in any form, or by any means. Reverse engineering, disassembly, or decompilation of this software, unless required by law for interoperability, is prohibited.

The information contained herein is subject to change without notice and is not warranted to be error-free. If you find any errors, please report them to us in writing.

If this is software or related documentation that is delivered to the U.S. Government or anyone licensing it on behalf of the U.S. Government, then the following notice is applicable.

U.S. GOVERNMENT END USERS: Oracle programs, including any operating system, integrated software, any programs installed on the hardware, and/or documentation, delivered to U.S. Government end users are "commercial computer software" pursuant to the applicable Federal Acquisition Regulation and agency-specific supplemental regulations. As such, use, duplication, disclosure, modification, and adaptation of the programs, including any operating system, integrated software, any programs installed on the hardware, and/or documentation, shall be subject to license terms and license restrictions applicable to the programs. No other rights are granted to the U.S. Government.

This software or hardware is developed for general use in a variety of information management applications. It is not developed or intended for use in any inherently dangerous applications, including applications that may create a risk of personal injury. If you use this software or hardware in dangerous applications, then you shall be responsible to take all appropriate fail-safe, backup, redundancy, and other measures to ensure its safe use. Oracle Corporation and its affiliates disclaim any liability for any damages caused by the use of this software or hardware in dangerous applications.

Oracle and Java are registered trademarks of Oracle and/or its affiliates. Other names may be trademarks of their respective owners.

Intel and Intel Xeon are trademarks or registered trademarks of Intel Corporation. All SPARC trademarks are used under license and are trademarks or registered trademarks of SPARC International, Inc. AMD, Opteron, the AMD logo, and the AMD Opteron logo are trademarks or registered trademarks of Advanced Micro Devices. UNIX is a registered trademark of The Open Group.

This software or hardware and documentation may provide access to or information about content, products, and services from third parties. Oracle Corporation and its affiliates are not responsible for and expressly disclaim all warranties of any kind with respect to third-party content, products, and services unless otherwise set forth in an applicable agreement between you and Oracle. Oracle Corporation and its affiliates will not be responsible for any loss, costs, or damages incurred due to your access to or use of third-party content, products, or services, except as set forth in an applicable agreement between you and Oracle.

For information on third-party licenses, click <u>here</u>.

# **Document Control**

| Version Number | Revision Date    | Change Log                          |
|----------------|------------------|-------------------------------------|
| 01             | January 12, 2023 | Created: Draft published            |
| 02             | January 24, 2023 | Updated: Deploying Template Package |

# **Table of Contents**

| 1 Pr  | refacereface                                              |                              |
|-------|-----------------------------------------------------------|------------------------------|
| 1.1   | Overview of OFSAA                                         | 5                            |
| 1.2   | Purpose of this Document                                  |                              |
|       |                                                           |                              |
| 1.3   | Intended Audience                                         |                              |
| 1.4   | Access to Oracle Support                                  | 5                            |
| 1.5   | Related Documents                                         | 6                            |
| 2 In  | troduction to Oracle Financial Services Regulatory Report | ting for US Federal Reserve7 |
| 2.1   | What's New in this Release                                | 8                            |
| 2.2   | Pre-installation Requirements                             | 9                            |
| 2.3   | Installing this One-off Patch Release                     | 9                            |
| 2.4   | Post-installation Steps                                   | 10                           |
| 2.5   | Post US FED Run Execution                                 | 10                           |
| 2.6   | Deploying Template Package                                | 11                           |
| 2.7   | Deploying Configuration Package                           | 11                           |
| 2.8   | Bugs Fixed in this Release                                | 13                           |
| 2.9   | Known Issues or Limitations in this Release               | 13                           |
| 3 Ha  | ardware or Software Technology Stack Details              | 14                           |
| 4 Lie | censing Information                                       | 14                           |

#### 1 Preface

This preface provides supporting information for the Oracle Financial Services Regulatory Reporting for US Federal Reserve (OFS AGILE RP US FED) Release Notes.

#### **Topics**:

- Overview of OFSAA
- Purpose of This Document
- Intended Audience
- Access to Oracle Support
- Related Documents

### 1.1 Overview of OFSAA

In today's turbulent markets, financial institutions require a better understanding of their risk-return, while strengthening competitive advantage and enhancing long-term customer value. Oracle Financial Services Analytical Applications (OFSAA) enable financial institutions to measure and meet risk-adjusted performance objectives, cultivate a risk management culture through transparency, lower the costs of compliance and regulation, and improve insight into customer behavior.

OFSAA uses Industry-leading analytical methods, Shared Data Models, and Applications Architecture to enable Integrated Risk Management, Performance Management, Customer Insight, and Compliance Management. OFSAA actively incorporates risk into decision-making, enables achieving a consistent view of performance, promotes a transparent risk management culture, and provides pervasive intelligence.

Oracle Financial Services Analytical Applications delivers a comprehensive, integrated suite of Financial Services Analytical Applications for both banking and insurance domains.

#### 1.2 Purpose of this Document

This document contains release information for Oracle Financial Services Regulatory Reporting for US Federal Reserve (OFS AGILE RP US FED).

### 1.3 Intended Audience

This document is intended for users of Oracle Financial Services Regulatory Reporting for US Federal Reserve (OFS AGILE RP US FED).

### 1.4 Access to Oracle Support

Oracle customers have access to electronic support through My Oracle Support. For information, visit <a href="http://www.oracle.com/pls/topic/lookup?ctx=acc&id=info">http://www.oracle.com/pls/topic/lookup?ctx=acc&id=info</a>
OR visit <a href="http://www.oracle.com/pls/topic/lookup?ctx=acc&id=trs">http://www.oracle.com/pls/topic/lookup?ctx=acc&id=trs</a> if you are hearing impaired.

# 1.5 Related Documents

This section identifies additional documents related to OFS AGILE RP US FED Application 8.1.1.1.15. You can access Oracle Documentation Online from the Documentation Library (OHC).

OFS Analytical Applications Technology Matrix

# 2 Introduction to Oracle Financial Services Regulatory Reporting for US Federal Reserve

Oracle Financial Services Regulatory Reporting for US Federal Reserve (OFS AGILE RP US FED) Pack helps Banks comply with various guidelines issued by US Federal Reserve, including BCBS 239 Regulations. It provides integrating Risk Data Reporting Systems and enhances the accuracy of reporting in Banks. The OFS Risk Regulatory Reporting (REG REP) Solution helps in achieving the objectives by enabling preset steps based on the generalization of a set of solutions. This is made possible by:

- Providing a centralized Data Storage for Risk Data through relevant subject areas of Financial Services Data Foundation (FSDF).
- Interfacing with a Third-Party Reporting tool such as Lombard Risk Reporter Portal to build necessary template reports to meet the regulatory expectations.

Data Accuracy of Risk Reporting is ensured by:

Data Governance Studio (DGS).

The Oracle Financial Services Regulatory Reporting for US Federal Reserve (OFS AGILE RP US FED) solution enables financial services organizations to manage and execute regulatory reporting in a single integrated environment. It automates end-to-end processes from data capture through submission with industry-leading solutions. It leverages Oracle Financial Services Analytical Application (OFSAA) and Oracle Financial Services Data Foundation (OFSDF) for managing analytical application data. The AgileREPORTER in Regulatory Reporting (REG REP) Solution enables firms to automate the final mile of the reporting process. It provides pre-built integration to Lombard Risk Reporting, eliminating the need for further manual intervention. The solution ensures data integrity allowing banks to focus more time on analyzing and gaining new business insight from their growing stores of data instead of preparing data and reports with the sole objective of meeting submission deadlines.

OFS Regulatory Reporting for US Federal Reserve (OFS AGILE RP US FED) is a separately licensed product.

Patch ID **34965257** - Oracle Financial Services Regulatory Reporting for US Federal Reserve v8.1.1.1.0 One-off Patch Release #15 (8.1.1.1.15).

#### **Topics**:

- What's New in this Release
- Pre-installation Requirements
- Installing this One-off Patch Release
- Post-installation Steps
- Bugs Fixed in this Release
- Known Issues or Limitations in this Release

### 2.1 What's New in this Release

The following reports are introduced in this release:

| Report CD | Version |
|-----------|---------|
| FFIEC031  | 30      |
| FFIEC041  | 30      |

### 2.2 Pre-installation Requirements

The following prerequisite software must be installed:

- Install and Configure Oracle Financial Services Regulatory Reporting for US Federal Reserve (OFS AGILE RP US FED) 8.1.1.1.14.
- Ensure that you have executed the .profile file before you trigger the installation.
- Ensure that the FICServer is up and running before you trigger the installation.
   For detailed information on restarting the services, see the OFS Analytical Applications
   Infrastructure Installation and Configuration Guide.

### 2.3 Installing this One-off Patch Release

To install the One-Off Patch release, follow these steps:

- 1. Download the 34965257\_GENERIC.zip archive file from My Oracle Support. Search for the Patch ID **34965257** under the **Patches & Updates** Tab.
- **2.** Copy the archived file to your OFSAA Server in Binary Mode.
- 3. Shut down all the OFSAAI Services, except FICSERVER.
  For more information, see the *Stopping Infrastructure Services* Section in the <u>OFS Analytical</u>
  Applications Infrastructure Installation and Configuration Guide Release.

#### **NOTE**

Ensure that the FICSERVER is up and running.

- **4.** Execute chmod -R 751 <name of the patch zip file>
  For example: chmod -R 751 34965257 GENERIC.zip
- 5. Execute unzip -a < name of the patch zip file>
  For example: unzip -a 34965257\_GENERIC.zip

#### NOTE

The above "-a" option is mandatory to unzip the patch. If you notice an error message "unzip: not found [No such file or directory]", contact your UNIX Administrator to resolve the issue.

- **6.** Navigate to the <>/appsLibConfig/conf directory.
- 7. Configure the UPLOAD\_MODEL parameter in the params.conf file to determine if the Model Upload is required or not by using the following parameter values:
  - 0 = If you have already performed Model Upload and want to skip the Model Upload Process
  - 1 = If you want to perform the Model Upload.

NOTE

By default, the parameter value is 0.

- 8. Navigate to the <>/OFS AGILE RP USFED/bin directory and execute ./setup.sh SILENT
- **9.** You can view the installation progress by periodically refreshing the log file under the <>/OFS AGILE RP USFED/logs directory.
- **10.** Verify the log file for any errors or warnings after the installation is completed. Contact My Oracle Support in case of any issues.

**NOTE** 

This Patch Installation required approximately 10 minutes to complete in Oracle Test Labs.

### 2.4 Post-installation Steps

Follow these steps after a successful installation of the 8.1.1.1.15 One-Off Patch:

- See the log file in the /OFS\_AGILE\_RP\_USFED/logs directory to ensure that no errors are reported.
- Generate the application EAR or WAR file and redeploy the application on the configured Web Application Server.
  - For more information on generating and deploying the EAR or WAR file, see the *Post Installation Configuration* Section in the <u>OFS Analytical Applications Infrastructure Installation and Configuration Guide</u>.
- Restart all the OFSAA Services.
   For more information, see the Starting Infrastructure Services Section in the OFS Analytical Applications Infrastructure Installation and Configuration Guide.
- To perform additional steps for secure configuration of drill-down from the AgileREPORTER portal, see the Configuration for Referrer Header Validation Section in the OFS Analytical Applications Infrastructure Security Guide.
- Perform the additional configurations, if required, as mentioned under the Additional Configurations Section in the OFS Analytical Applications Infrastructure Installation and Configuration Guide Release.

The Oracle Financial Services Regulatory Reporting for US Federal Reserve is now ready for use. If you encounter any problems during the setup, contact OFSAA Support at My Oracle Support.

#### 2.5 Post US FED Run Execution

After the US FED Run Execution, follow these steps:

- 1. See the <a href="Prior Date Reporting">Prior Date Reporting</a>.
- **2.** Execute the <<INFODOM>>\_REG\_RUNEXE\_RESAVE batch to populate the RUNEXESUMM table if you are not using the FFIEC-002 or FFIEC-002S report.

#### If you are using the FFIEC-002 or FFIEC-002S report, execute the

<Installer Path>/OFS\_REG\_REP\_USFED/Post\_Scripts/RUNEXESUMM\_VW.sql in
Atomic Schema.

Lombard AgileREPORTER displays additional filters of Run Execution ID and Run Status during report retrieval based on the RUNEXESUMM Table.

- **a.** Run Execution ID is the Run Execution Identifier concatenated with Run Description.
- **b.** Run Status shows the status of US FED Run Execution.
- **c.** Define the entities as SOLO or CONSOLIDATED in Lombard AgileREPORTER before retrieving returns.
- 3. Execute the REFRESH batches to refresh the Derived Entities.

### 2.6 Deploying Template Package

After saving the Derived Entities, follow these steps to deploy the Template Package:

- 1. To deploy the product configuration on Lombard AgileREPORTER using the package OFS\_AR\_TEMPLATE\_USFED\_81110.zip bundled inside the Template\_Package directory of the installer:
  - **a.** Navigate to the /Template Package directory inside the installer.
  - **b.** Extract the files using the following command:

```
unzip OFS_AR_TEMPLATE_USFED_81110.zip

The FED v22.12.0-b10 sign.lrm file is extracted.
```

- **c.** Navigate to the path where AgileREPORTER is installed and then go to the /bin directory.
- **d.** Add a new configuration with the following command:

```
./config.sh -p -a <Template_Package Full Path>/<.lrm file>
For example:
    ./config.sh -p -a <Template_Package Full Path>/
FED_v22.12.0-b10_sign.lrm
```

#### NOTE

You can ignore the following error while performing the Template Package Upload:

"com.lombardrisk.ocelot.core.exceptions.excel.InvalidDefinedNameReferenceE xception: Invalid defined name [OS07PERP], because sheet name [[1]Outflow (RefersToFormula: [1]Outflow!\$U\$33)] of this name is invalid. This error could be caused by referenced cell in other excel file, please check."

### 2.7 Deploying Configuration Package

After saving the Derived Entities, follow these steps to deploy the Config Package:

- 1. To deploy the product configuration on Lombard AgileREPORTER using the package OFSAA\_REG\_REP\_USFED\_81110.zip bundled inside the Config\_Package directory of the Installer:
  - **a.** Navigate to the <LombardAgileREPORTER>/bin directory under the installed location.
  - **a.** Add a new configuration with the following command:

```
./config.sh -a <Config Package Full Path>
```

#### For example:

./config.sh -a /scratch/kit/81110/OFS\_REG\_REP\_USFED/Config\_Package/
OFSAA REG REP USFED 81110.zip

1. Update the Alias with the following command:

./config.sh -ea OFSAA\_REG\_REP\_USFED\_81110 -iv 8.1.1.1.0 -alias "OFSAA FED DATA SOURCE" -aif <LombardAgileREPORTER>/bin/aliasinfo.properties

#### NOTE

Based on the latest configuration in your system, update the following aliasinfo.properties in the database to retrieve the reports.

For Oracle Database Type,

```
db.type = <<Oracle>>
for example: db.type = Oracle
```

For Oracle Database SID/Service,

```
oracle.sid = <<Oracle SID>> or
oracle.service = <<Oracle service name>>
for example: oracle.sid = USFEDDB
or oracle.service = USFEDDB
```

For Database Host, either IP Address or Server Name

```
db.host = <<Database IP address>>
or <<Database server name>>
for example: db.host = 10.40.142.195
or whf00axl
```

For Database Port,

```
db.port = <<Database port number>>
for example: db.port = 1521
```

• For Database User Cedentials.

```
user.name = <<Atomic schema>>
password = <<Atomic schema password>>
for example: user.name = QA_FSDFATM250
password = password1
```

#### 2.8 Bugs Fixed in this Release

There are no fixed, enhanced, or modified bug as part of OFS AGILE RP US FED 8.1.1.1.15 Release.

#### 2.9 Known Issues or Limitations in this Release

There are no new Known Issues or Limitations in this release. However, the Known Issues or Limitations in previous releases which are yet to be addressed are as follows:

- 1. You can ignore the following error while performing the Template Package Upload: "com.lombardrisk.ocelot.core.exceptions.excel.InvalidDefinedNameReferenceException: Invalid defined name [OS07PERP], because sheet name [[1]Outflow (RefersToFormula: [1]Outflow!\$U\$33)] of this name is invalid. This error could be caused by referenced cell in other excel file, please check."
- 2. Certain Level 1 member values from some Standard Product Type Dimensions are upgraded. However, OFS REG REP USFED is yet to uptake those changes, a workaround has been suggested where the Seeded Data Script will be provided separately on demand.
- **3.** The second level drill down defined on internal Derived Entity or Derived Entity Alias will be supported in the future release.
- **4.** Alternate mapping using IFRS Processing Output for Fixed Assets Table Fair Value columns will be enhanced in the future release.
- **5.** For FFIEC-009 Schedule O, the Reporting Line Rule to be enhanced for Credit Derivatives to be consistent with FFIEC-031 RC-L Reporting.
- **6.** The FFIEC-031 RCO Reconciliation between Line1, Line2, and MemoLine1 to be enhanced according to various data scenarios.
- **7.** Alternate Data flows for few Reporting Columns will be supported in the future release of Oracle Financial Services Data Foundation (FSDF). However, a workaround has been suggested where the Metadata Scripts will be provided separately on demand.
- 8. For FFIEC- 041 report, v29 and v30 versions retrieved successfully except at Schedule Level.
- **9.** For FRY-9C, HC-B Line item 7, needs to be mapped for ASU handling. ASU handling is currently unavailable, and will be made available in the next release.

# 3 Hardware or Software Technology Stack Details

The hardware or software combinations required for OFS AGILE RP US FED 8.1.1.0.0 are available at the OFS Analytical Applications Technology Matrix.

# 4 Licensing Information

For details on the third-party software tool used, click this link: <u>OFSAA Licensing Information User</u> Manual Release 8.1.1.0.0.

# **OFSAA Support**

Raise a Service Request (SR) in My Oracle Support (MOS) for queries related to the OFSAA Applications.

#### **Send Us Your Comments**

Oracle welcomes your comments and suggestions on the quality and usefulness of this publication. Your input is an important part of the information used for revision.

- Did you find any errors?
- Is the information clearly presented?
- Do you need more information? If so, where?
- Are the examples correct? Do you need more examples?
- What features did you like most about this manual?

If you find any errors or have any other suggestions for improvement, indicate the title and part number of the documentation along with the chapter or section or page number (if available) and contact the My Oracle Support.

Before sending us your comments, you might like to ensure that you have the latest version of the document wherein any of your concerns have already been addressed. You can access the My Oracle Support site that has all the revised or recently released documents.

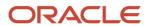